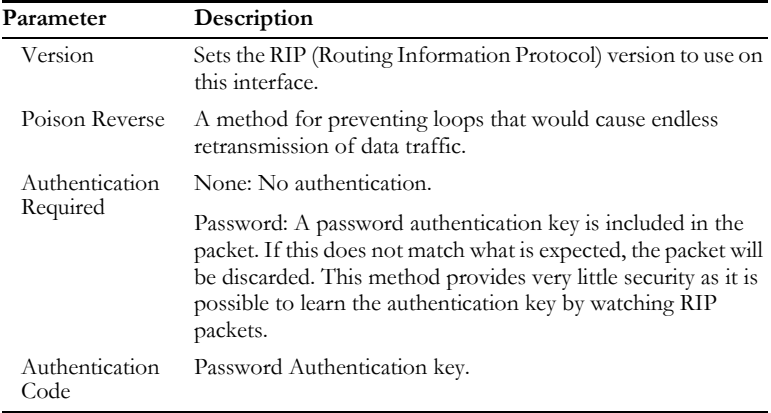

When a router receives a routing update that includes changes to an entry, it updates its routing table to reflect the new route. RIP routers maintain only the best route to a destination. After updating its routing table, the router immediately begins transmitting routing updates to inform other network routers of the change.

Click **Save Settings** to proceed, or **Cancel** to change your settings.

# *CONFIGURING THE BARRICADE*

# **Routing Table**

Click **Routing Table** to view the screen below.

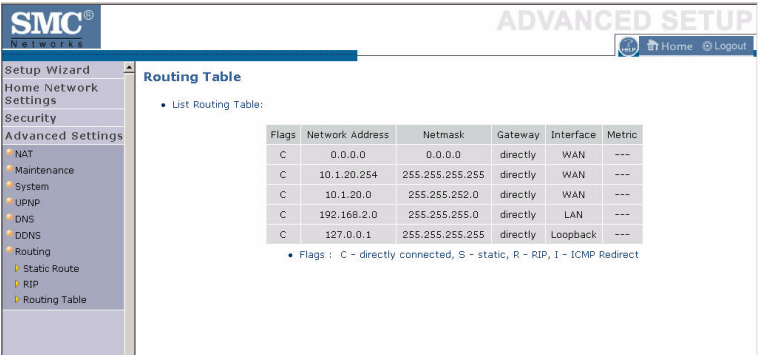

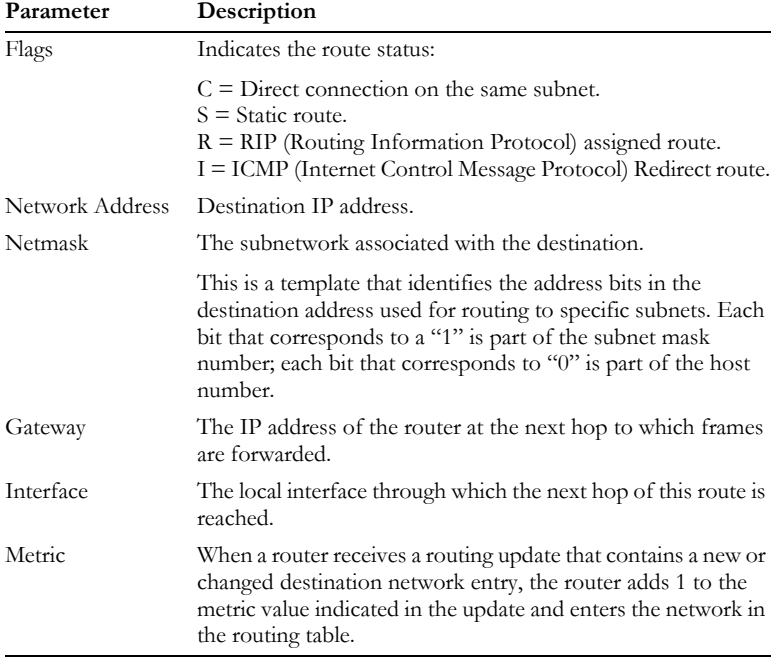

# APPENDIX A TROUBLESHOOTING

This section describes common problems you may encounter and possible solutions to them. The Barricade can be easily monitored through panel indicators to identify problems.

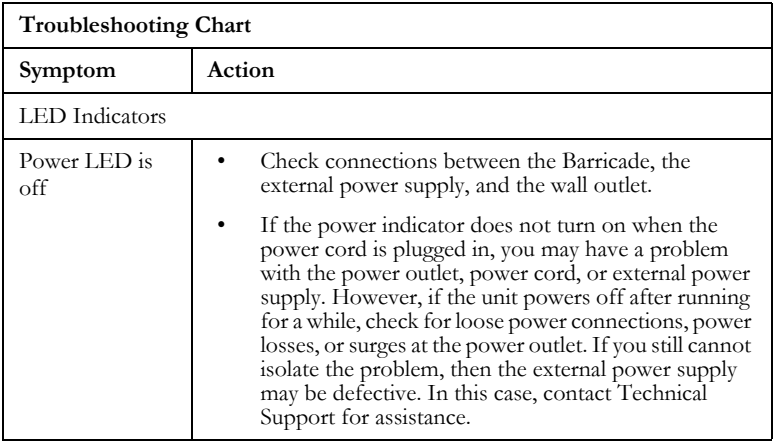

# *TROUBLESHOOTING*

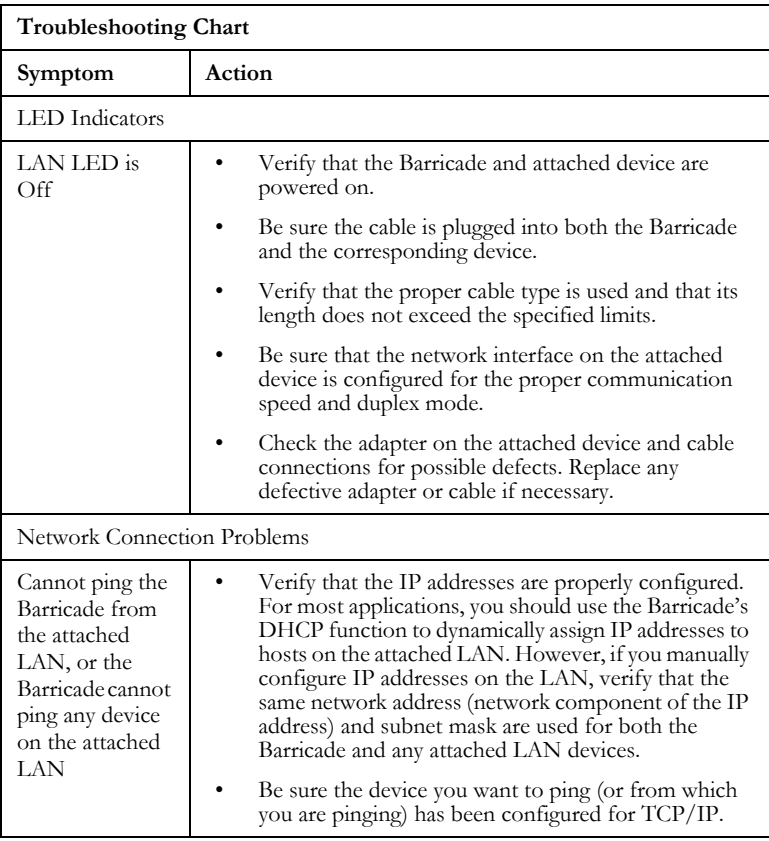

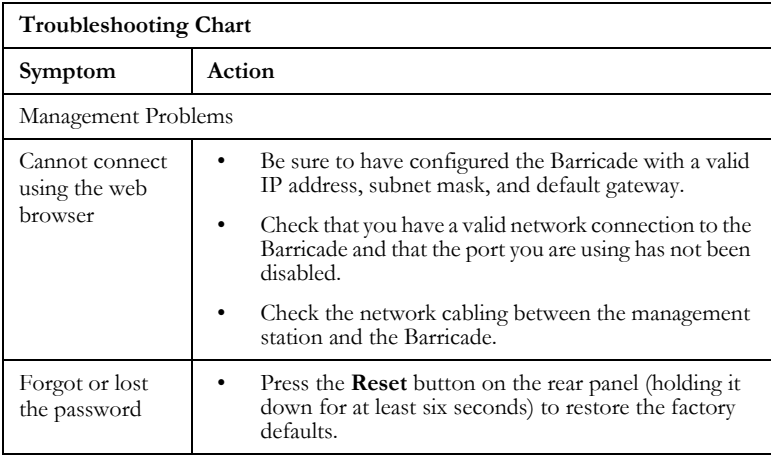

# *TROUBLESHOOTING*

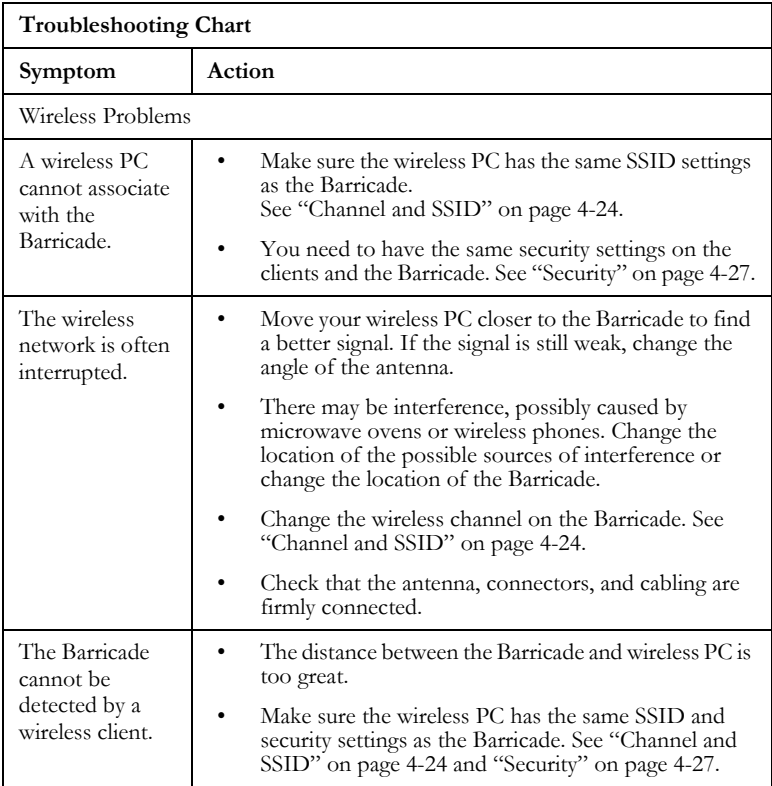

# APPENDIX B **CABLES**

# **Ethernet Cable**

## **Specifications**

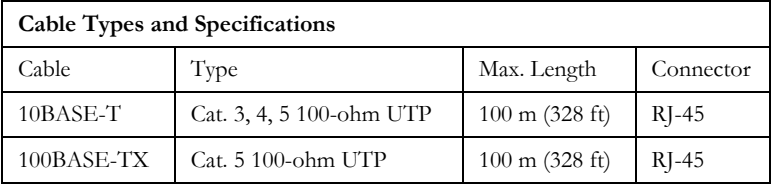

## **Wiring Conventions**

For Ethernet connections, a twisted-pair cable must have two pairs of wires. Each wire pair is identified by two different colors. For example, one wire might be red and the other, red with white stripes. Also, an RJ-45 connector must be attached to both ends of the cable.

**Caution:** Do not plug a phone jack connector into an RJ-45 port. For Ethernet connections, use only twisted-pair cables with RJ-45 connectors that conform to FCC standards.

Each wire pair must be attached to the RJ-45 connectors in a specific orientation. The following figure illustrates how the pins on an Ethernet RJ-45 connector are numbered. Be sure to hold the connectors in the same orientation when attaching the wires to the pins.

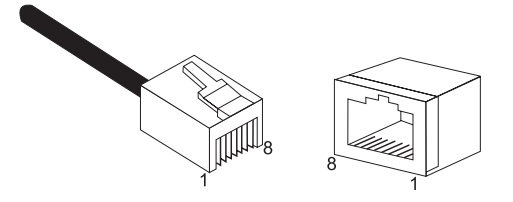

**Figure B-1. RJ-45 Ethernet Connector Pin Numbers**

# **RJ-45 Port Ethernet Connection**

Use the straight-through CAT -5 Ethernet cable provided in the package to connect the Barricade to your PC. When connecting to other network devices such as an Ethernet switch, use the cable type shown in the following table.

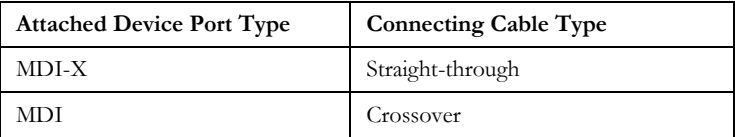

### **Pin Assignments**

With 10BASE-T/100BASE-TX cable, pins 1 and 2 are used for transmitting data, and pins 3 and 6 for receiving data.

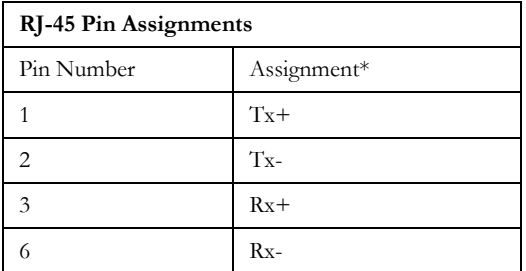

\* The "+" and "-" signs represent the polarity of the wires that make up each wire pair.

#### **Straight-Through Wiring**

If the port on the attached device has internal crossover wiring (MDI-X), then use straight-through cable.

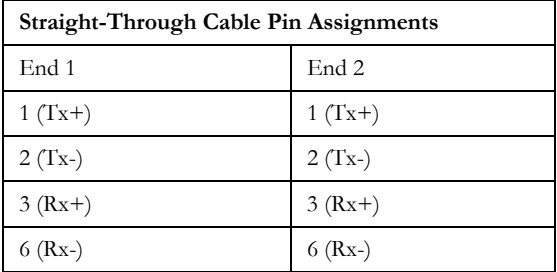

*CABLES*

### **Crossover Wiring**

If the port on the attached device has straight-through wiring (MDI), use crossover cable.

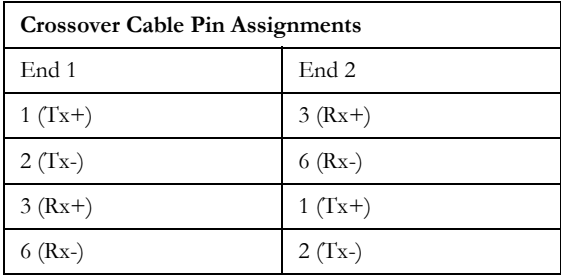

# APPENDIX C **SPECIFICATIONS**

#### **IEEE Standards**

IEEE 802.3 10 BASE-T Ethernet IEEE 802.3u 100 BASE-TX Fast Ethernet IEEE 802.3, 802.3u, 802.11g, 802.1D ITU G.dmt ITU G.Handshake ITU T.413 issue 2 - ADSL full rate

#### **LAN Interface**

4 RJ-45 10 BASE-T/100 BASE-TX ports Auto-negotiates the connection speed to 10 Mbps Ethernet or 100 Mbps Fast Ethernet, and the transmission mode to half-duplex or full-duplex

# **WAN Interface**

1 ADSL RJ-45 port

#### **Indicator Panel**

LAN 1~4, WLAN, PPPoE/DSL, WAN, Power

#### **Dimensions** 145 x 95 x 36 mm (5.70 x 3.74 x 1.41 in)

**Weight** 0.175 kg (0.469 lbs)

**Input Power** 9 V 1 A

#### **Power Consumption**

9 Watts maximum

#### **Advanced Features**

Dynamic IP Address Configuration – DHCP, DNS, DDNS Firewall – Client privileges, hacker prevention and logging, Stateful Packet Inspection Virtual Private Network – PPTP, IPSec pass-through, VPN pass-through, VLAN Ping

#### **Internet Standards**

RFC 826 ARP, RFC 791 IP, RFC 792 ICMP, RFC 768 UDP, RFC 793 TCP, RFC 783 TFTP, RFC 1483 AAL5 Encapsulation, RFC 1661 PPP, RFC 1866 HTML, RFC 2068 HTTP, RFC 2364 PPP over ATM

#### **Radio Features**

#### **Wireless RF module Frequency Band**

802.11g Radio: 2.4GHz 802.11b Radio: 2.4GHz USA - FCC 2412~2462MHz (Ch1~Ch11) Canada - IC 2412~2462MHz (Ch1~Ch11) Europe - ETSI 2412~2472MHz (Ch1~Ch13) Japan - STD-T66/STD-33 2412~2484MHz (Ch1~Ch14)

**Modulation Type** OFDM, CCK

#### **Operating Channels IEEE 802.11b Compliant:**

11 channels (US, Canada) 13 channels (ETSI) 14 channels (Japan)

#### **Operating Channels IEEE 802.11g Compliant:**

13 channels (US, Canada, Europe, Japan)

#### **RF Output Power Modulation Rate-Output Power (dBm)**

- 802.11b 1Mbps 16
- 802.11b 2Mbps 16
- 802.11b 5.5Mbps 16
- 802.11b 11Mbps 16

#### **Modulation Rate-Output Power (dBm)**

802.11g - 6Mbps 15 802.11g - 9Mbps 15 802.11g - 12Mbps 15 802.11g - 18Mbps 15 802.11g- 24Mbps 15 802.11g - 36Mbps 15 802.11g- 48Mbps 15 802.11g - 54Mbps 15

#### **Sensitivity Modulation Rate-Receiver 2.412 ~ 2.484 HGz Sensitivity (dBm)**

802.11b - 1Mbps -90 802.11b - 2Mbps -88 802.11b - 5.5Mbps -85 802.11b- 11Mbps -84

#### **Modulation Rate-Receiver Sensitivity Typical (dBm)**

802.11g - 6Mbps -88 802.11g - 9Mbps -87 802.11g - 12Mbps -84 802.11g - 18Mbps -82 802.11g - 24Mbps -79 802.11g - 36Mbps -75 802.11g - 48Mbps -68 802.11g - 54Mbps -68

### *SPECIFICATIONS*

#### **Standards Compliance**

#### **Safety** TÜV

**Environmental** CE Mark

**Temperature** Operating 0 to 40 °C (32 to 104 °F) Storage -40 to 70 °C (-40 to 158 °F)

**Humidity** 5% to 95% (non-condensing)

**Vibration** IEC 68-2-36, IEC 68-2-6

# **Shock**

IEC 68-2-29

## **Drop**

IEC 68-2-32

#### **FOR TECHNICAL SUPPORT, CALL:**

From U.S.A. and Canada (24 hours a day, 7 days a week) (800) SMC-4-YOU; Phn: (949) 679-8000; Fax: (949) 679-1481 From Europe: Contact details can be found on www.smc-europe.com or www.smc.com From Asia Pacific : Contact details can be found on www.smc-asia.com

#### **INTERNET**

**E-mail addresses:** techsupport@smc.com european.techsupport@smc-europe.com support@smc-asia.com

#### **Driver updates:**

http://www.smc.com/index.cfm?action=tech\_support\_ drivers\_downloads http://www.smc-asia.com/index.php?option=com\_downloads&Itemid=50)

#### **World Wide Web:**

http://www.smc.com/ http://www.smc-europe.com/ http://www.smc-asia.com/

#### For Literature or Advertising Response, Call:

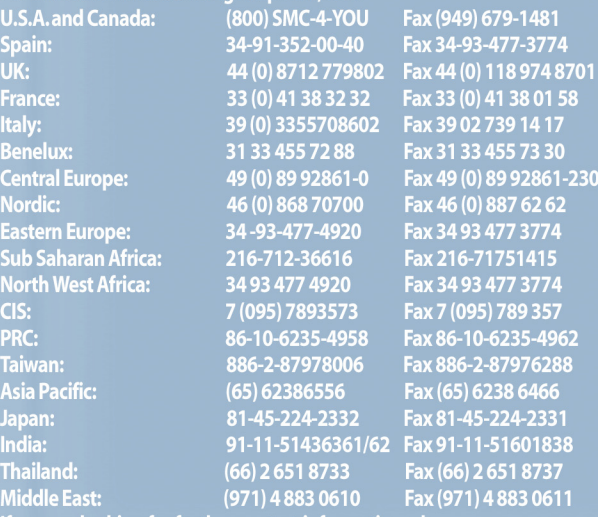

If you are looking for further contact information, please visit www.smc.com, www.smc-europe.com or www.smc-asia.com. SMCWBR14-G2 E102005-R01 F1.0

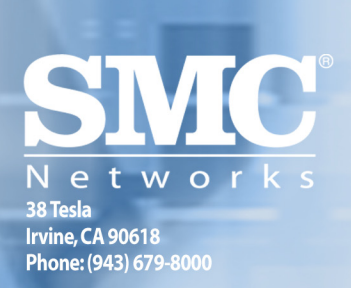